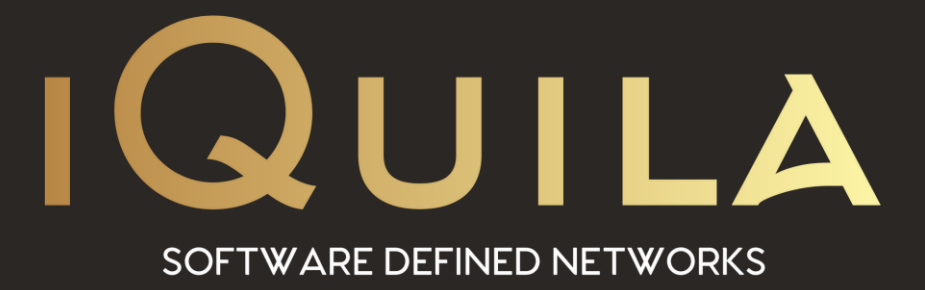

## **iQuila Installation Guide for Ubuntu Cloud Client**

iQ22076r1

**This Document Applies to:**

pg. 1 **iQuila Cloud**

www.iQuila.com

## Installing iQuila Cloud Client on Linux Ubuntu 20

iQuila Cloud Linux client for Ubuntu supports the full VEN Protocol, this guide will walk you through the install of the Linux Ubuntu client and connect your system to the cloud platform.

Please note this client is only compatible with Ubuntu v20 or above

1. Copy the install file iQuila-client-install.sh to your server or download it using the following command

#wget <http://download.iquila.com/download/ubuntuclient/current/iquilaclient-ubuntu.sh>

- 2. Set the Permissions of the Client install file #chmod +x iquilaclient-ubuntu.sh
- 3. Install the Client #sh iquilaclient-ubuntu.sh
- 4. Configuring the iQuila CentOS Client #vpncmd localhost /client #AccountCreate iQuila-Cloud
- 5. You will now be asked to enter the VEN Server Host Name and Port Number this will be located on the email you received when added the device on the Portal.

Example #ven-master.lon.uk.iquila.com:443

- 6. Enter your Destination switch Name, this is the name of your switch, it can be found on the Portal or in the email that was sent when you added the device. Example #myswitch
- 7. Enter the Connection username, this is the device name you entered when creating the device and is also listed in the email that was sent when you added the device. Example #MyLinuxPC
- 8. Enter the name of the Network Adaptor #iQuila
- 9. Set the Password for the Account #AccountPasswordSet iQuila-Cloud
- 10. You will be asked to Specify the Password Type: enter Standard #standard
- 11. Connect the Account to iQuila Cloud #AccountConnect iQuila-Cloud

## 12. Set the account to auto start when Linux boots #AccountStartupSet iQuila-Cloud

13. Check if the account is connected #AccountStatusGet iQuila-Cloud

For a full list of commands for iQuila Client for Ubuntu enter? and the iQuila command line utility.